# METHODS FOR INFRARED THERMOGRAPHY WITH DETECTION OF SPECIFIC FACIAL AREAS

#### Dana Kolářová

Master Degree Programme (2), FEEC BUT E-mail: xkolar25@stud.feec.vutbr.cz

> Supervised by: Petr Walek E-mail: walek@feec.vutbr.cz

Abstract: This paper deals with automatic detection of human face in thermal images with aim to evaluate temporal changes in order to uncover pathological processes. Facial temperature can vary due to the effect of some diseases or drugs usage. The aim is to design and implement a program for automatic evaluation of temperature changes in a human face in a sequence of thermal images that have been taken with short time delay.

Keywords: Thermal images, Registration, Segmentation, k-means clustering, Facial temperature.

## 1 ÚVOD

Tato práce se zabývá návrhem algoritmu pro automatické zpracování snímků, které dále umožní detekci změny teplot ve tvářích osob. Algortimus je součástí programu, který bude sloužit jako diagnostický nástroj pro včasné odhalování a monitorování alergických reakcí či patologických procesů. Tyto projevy souvisí se změnami prokrvení, čímž dojde ke snížení či zvýšení teploty ve sledované oblasti.

#### 2 POPIS PROGRAMU

Vstupem programu je sekvence termosnímků zachycující tvář osoby v různých časových okamžicích. Termokamera je umístěna na stativu, osoba není nijak fixovaná a tak ve snímané scéně dochází k pohybu. Z tohoto důvodu je proto nutné provést registraci snímků. Ve tváři nelze nalézt žádné specifické místo, které by u všech jedinců vykazovalo změny teploty na určitý podnět (např. Fyzická zátěž), a tak je nutné sledovat změny teploty tváře jako celku. Pro analýzu jsou snímky segmentovány tak, aby byl odlišen obličej osoby od vlasů a pozadí. Segmentován bude pouze první snímek a souřadnice segmentovaných pixelů budou poté využity pro segmentaci ostatních registrovaných snímků. V práci jsou použity experimentální snímky, ve kterých je změna teploty modelována ochlazením tváří pomocí ledu. Funkčnost správnosti předzpracování snímků byla ověřena na sérii snímků patnácti osob. Každá série obsahuje třináct snímků. Tyto snímky byly pořízeny s 10 vteřinovým odstupem od začátku experimentu. Rozlišení snímků je  $320x240$  pixelů.

### 3 REGISTRACE SNÍMKŮ

Cílem registrace je eliminovat pohyb ve snímané scéně. Jako fixní snímek je použit vždy první snímek ze série a k němu jsou zarovnány všechny ostatní snímky. Pro registraci byl použit program Elastix [1], jehož vstupem jsou zarovnávané snímky a soubor s nastavením parametrů registrace. Byla použita B-spline registrace s optimalizací pomocí stochastického gradientního sestupu. Výsledky registrace znázorňuje obrázek 1a-1b. Lze vidět, že snímek 1a se jeví jakoby rozmazaný. To je zapříčiněno pohybem osoby v horizontálním směru. Zatímco překryv snímků po provedené registraci, uvedený na snímku 1b, se jeví ostře, což prokazuje správnost provedené registrace. Po tomto kroku jsou již snímky připravené pro segmentaci.

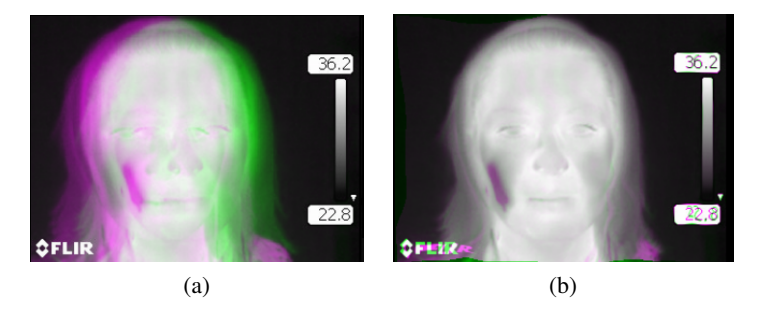

Obrázek 1: Ukázka registrace: a) Překryv původních neregistrovaných snímků b) Překryv snímkú po provedené registraci.

## 4 SEGMENTACE

Pro potřeby programu je nutné odlišit tvář od vlasů a pozadí. Tato segmentace byla provedena pomocí k-means shlukovací analýzy [2]. Principem je převod do pixelů do barevného prostoru  $L^*a^*b^*$ . Jsou tak získány tři hodnoty pro každý pixel: L\* - poloha na ose černá-bílá, a\* - poloha na červeno-zelené ose,  $b^*$  - poloha na modro-žluté ose [3]. Aby byl zvýrazněn rozdíl mezi vlasy a obličejem, byla do shlukování zahrnuta ještě lokální entropie daného pixelu. Tato hodnota je vysoká pro pixely na hranách či v oblastech s výraznou texturou (obočí, vlasy,..), naopak je nízká pro hodnoty v homogenních oblastech (tváře, čelo,...). Na těchto vstupních informacích lze již provést samotné shlukování. Empiricky byl nastaven počet shluků na sedm. Dva z těchto shluků představují hledaný obličej(2a, 2b). Jejich těžiště se nachází blízko středu obrazu a liší se výrazně pouze v průměrné hodnotě lokální entropie. Po jejich sloučení je získán segmentovaný obličej, viz obrázek 2c.

K získání správně segmentovaného obličeje je nutné výsledek upravit. Je nutné překlasifikovat chybně zařazené pixely tak, aby získaný objekt byl vyplněný a byly odstraněny pixely, které nejsou přímo spojeny s obličejem. Získaný obraz je tedy převeden na binární. Nulové pixely zůstávají nezměněny a zbylé jsou převedeny na jedničky. Poté je vypočítána plocha jednotlivých objektů. Velikost plochy je dána počtem pixelů definujících zpracovávanou oblast. Objekt s největší plochou vždy představuje obličej osoby. Pixely ostatních menších objektů nespojených se segmentem obličeje jsou z dalšího zpracování vyřazeny. Analogicky jsou doplněny části uvnitř obličeje, které měly výrazně jinou teplotu či entropii, v důsledku čehož nebyly určeny jako obličej, avšak mohou představovat oblasti zájmu např. chladné tváře. V binárním obrazu jsou teď hledány souřadnice černých pixelů. Největší černou plochu představuje okolí obličeje, všechny zbylé černé plochy se nachází uvnitř obličejové části a jsou tedy zahrnuty zpět do oblasti zájmu. Výsledek těchto úprav ukazuje obrázek 2d.

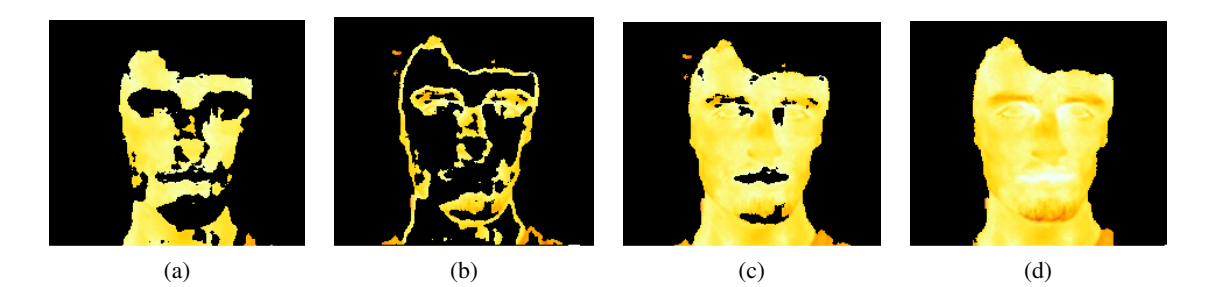

Obrázek 2: Výsledky k-means shlukování: a) Shluk obsahující pixely představující homogenní části obličeje, které mají malou lokální entropii. b) Shluk obsahující pixely, které představují části obličeje s vysokou lokální entropií. c) Spojením shluků a) a b) je získaná segmentovaná obličejová část. d) Výsledek segmentace po překlasifikování chybně zařazených pixelů.

## 5 SLEDOVÁNÍ KONTURY

Program je testován na experimentálních datech a změny teploty v obličeji je dosaženo ledováním tváří, v časovém vývoji dochází tedy k oteplování tváří. Jelikož jsou tváře v prvním snímku na výrazně nízké teplotě, hrozí u některých snímků, že jsou tyto části tváří přiřazeny do jiného shluku, jak ukazuje obrázek 3a. Tváře jsou obsaženy ve stejném shluku, ve kterém se nachází částečně i vlasy, což celou segmentaci výrazně komplikuje. Pro nalezení těchto částí byla využita metoda sledování kontury. Kdy je ve zmíněném shluku (3b) nalezen nejnižší nenulový pixel na vertikální ose (nejprve nejvíce vlevo a poté vpravo), od něho se postupuje a hledá se v 8-okolí další vhodný pixel, přičemž byly empiricky nastaveny vhodné preference jednotlivých směrů. V případě, že nemůže být přiřazen další pixel v 8-okolí posledního zaˇrazeného pixelu, sledování se zastaví. Výsledek tohoto sledování je zobrazen na obrázku 3c. Do obličeje jsou doplněny části z vnějšího shluku (3b) mezi koncovým a počátečním bodem nalezené kontury. Výsledek této úpravy ukazuje 3d.

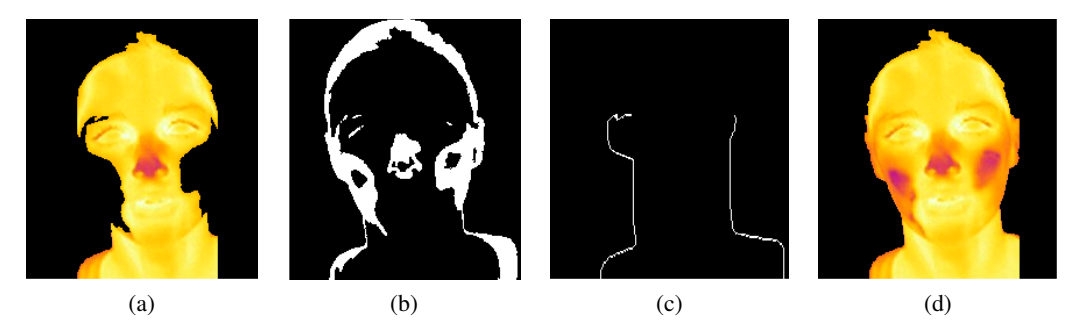

Obrázek 3: Doplnění tváří: a) Obličej s chybějícími tvářemi. b) Shluk obsahující chybějící oblasti. c) Výsledek sledování kontury. d) Celistvý obličej.

# 6 ZÁVĚR

Termosnímky zachycují informaci o povrchové teplotě. Sledováním časového vývoje teploty lze získat informace o probíhajících patologických procesech. Tato práce se zabývá automatickým zpracováním termosnímků a to zejména detekcí obličeje pro účely sledování změny teploty. Nejprve je nutné provést registraci snímků a následnou segmentaci s cílem odlišit oblasti zájmu, v tomto případě obličej, od pozadí a vlasů. Cílem příspěvku je zkoumání možností zapojení infrazobrazovacích systémů do lékařské praxe. V současnosti se infrazobrazování pro diagnostiku využívá jen ve velmi malém rozsahu, což zapříčiňuje, že v literatuře se nenachází dostatečné množství informací o možnostech automatického zpracování termosmíků, proto je vhodné se této problematice věnovat.

## **REFERENCE**

- [1] S. Klein, M. Staring, K. Murphy, M.A. Viergever, J.P.W. Pluim *"elastix: a toolbox for intensity based medical image registration,"* IEEE Transactions on Medical Imaging, vol. 29, no. 1, pp. 196 - 205, January 2010.
- [2] H. Qi, J. Head, Asymmetry analysis using automatic segmentation and classification for breast cancer detection in thermograms, in: Proc. 23rd Annual International Conference of the IEEE EMBS, Turkey, 2001, pp. 2866–2869.
- [3] Converting Color Data Between Color Spaces MATLAB & Simulink. MATHWORKS. *MathWorks - MATLAB and Simulink for Technical Computing* [online]. [cit. 2014-02-26]. URL: http://www.mathworks.com/help/images/converting-color-data-between-color-spaces.html.